# **Eingabeanleitung DESKLINE 3.0 für Advent- und Stille Nacht Veranstaltungen 2024**

#### **Regelmäßige Wartung**

Bitte Ihre Advent-Veranstaltungen regelmäßig

- **aktualisieren** (überschreiben, kopieren, aktiv schalten)
- **neu anlegen**

#### **Advent- und Stille Nacht Veranstaltungen richtig eingeben**

Damit Ihre Advent- und Stille Nacht Veranstaltungen auf den **themenspezifischen Veranstaltungsseiten** der SLTG-Homepage **aufscheinen**, bitte nachstehende Eingabekriterien unbedingt beachten.

#### **Eingabekriterien**

**a) Urlaubsthemen: Stille Nacht – Advent anhaken** sowie für Sie relevante Themen

- **b) Veranstaltungsreihe:**
	- **Salzburger Adventveranstaltung** anhaken (falls vorhanden)
	- **STN** (Stille Nacht): **Ausschließlich von Stille-Nacht-Mitgliedsorten anzuhaken!**
- **c) Systeme:** 
	- **Sichtbarkeit: "Land"** auswählen.

(Achtung: Um die SLTG-Homepage nicht zu überladen, bitte Publikumsrelevanz beachten. Für Kleinveranstaltungen wie z.B. Kinderbasteln in der Volkschule bitte hier weiterhin Ort, Region etc. wählen!)

- **Systeme: "Internet"** anhaken und alle für Sie relevanten Systemen aktivieren
- **d) Beschreibung: Basis Beschreibungen** eingeben. Auch **englische Texte** sind für Ihren Onlineauftritt wichtig.
- **e) Archiv: Bild und Link** zu Ihrer Website eingeben
- **f) Kriterien:**
	- **Wähle** auf der **Untermaske** ein oder mehrere passende M**erkmale aus**
	- Gruppe "Advent / Weihnachten / Neujahr" wie z.B. Advent-Konzert, Advent-Veranstaltung etc.
	- **Gruppe Volkskultur/Brauchtum/Märkte**: Krampus/Perchtenläufe falls passend
- g) Nicht vergessen die Eingaben immer mit "Speichern" abzuschließen!

### *Eingabemaske*

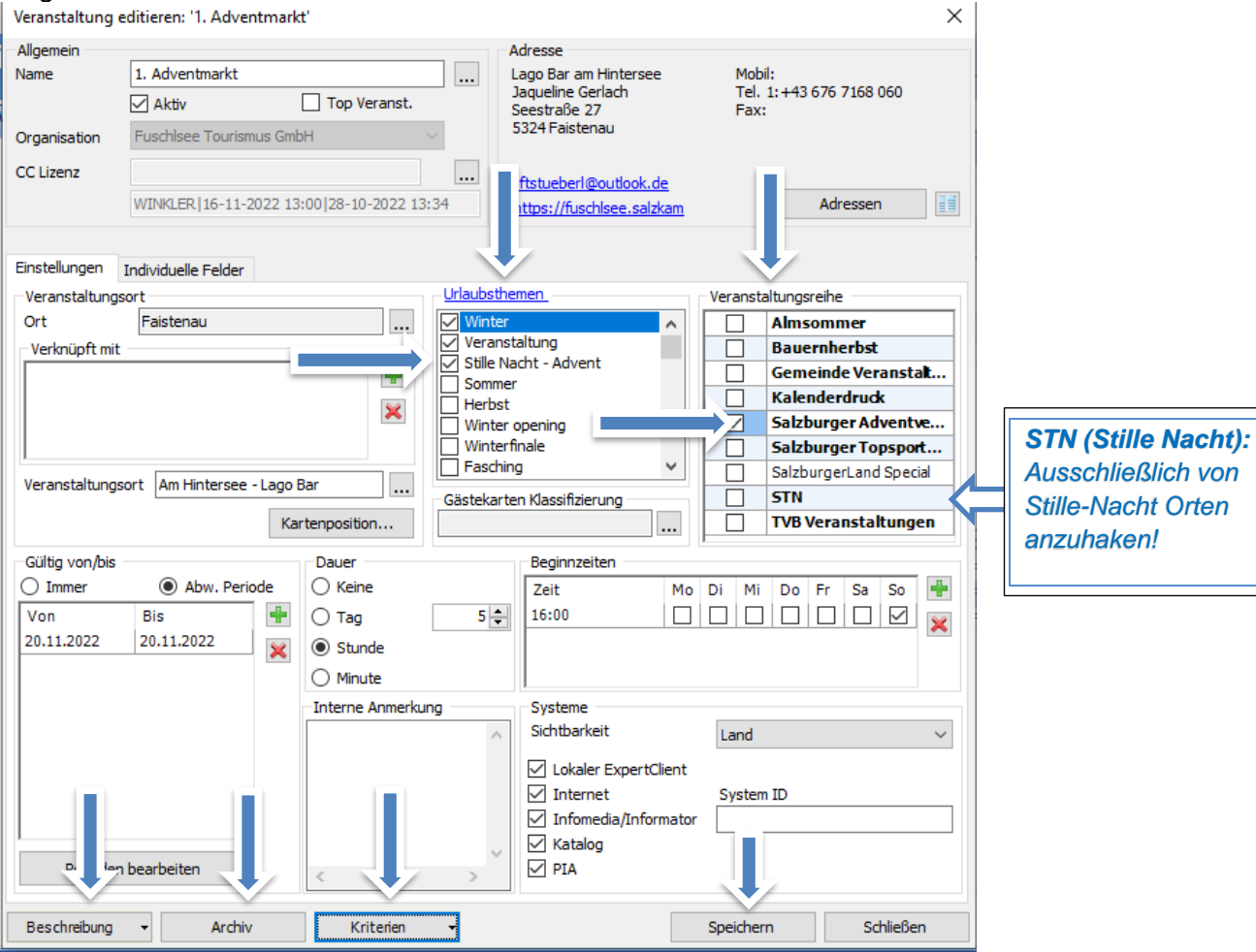

## Kriterien *Untermaske "Merkmale"*

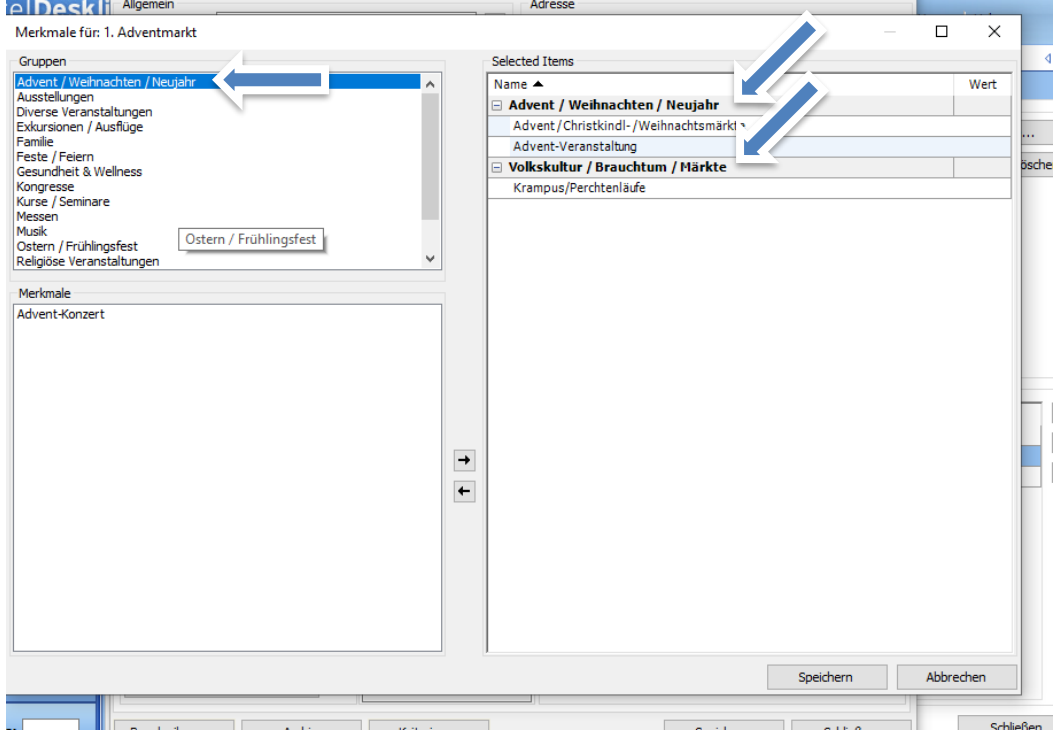

Kurzanleitung – Eingabe Deskline Advent- und Stille Nacht Veranstaltungen 2024 Seite 1 von 2